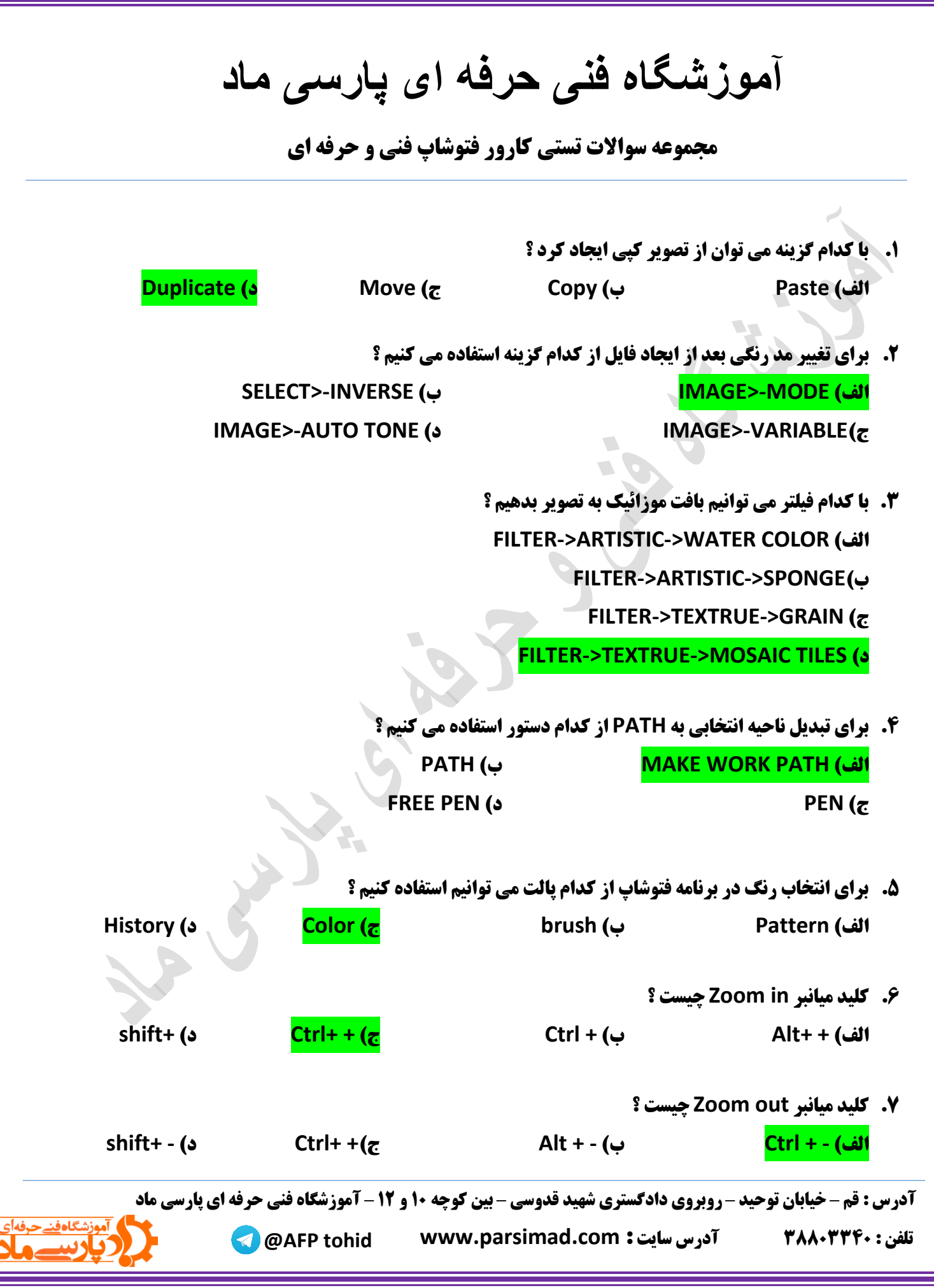

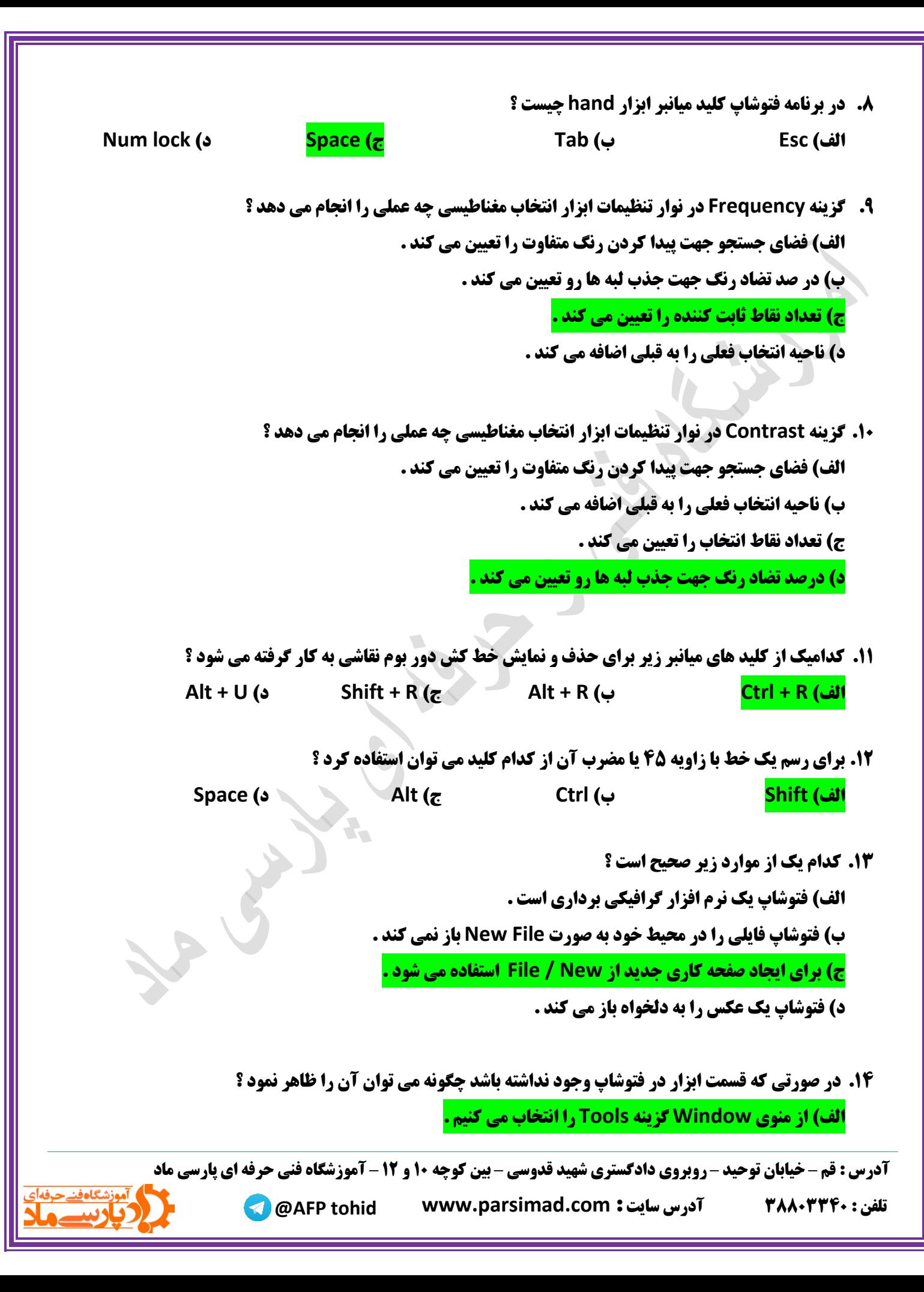

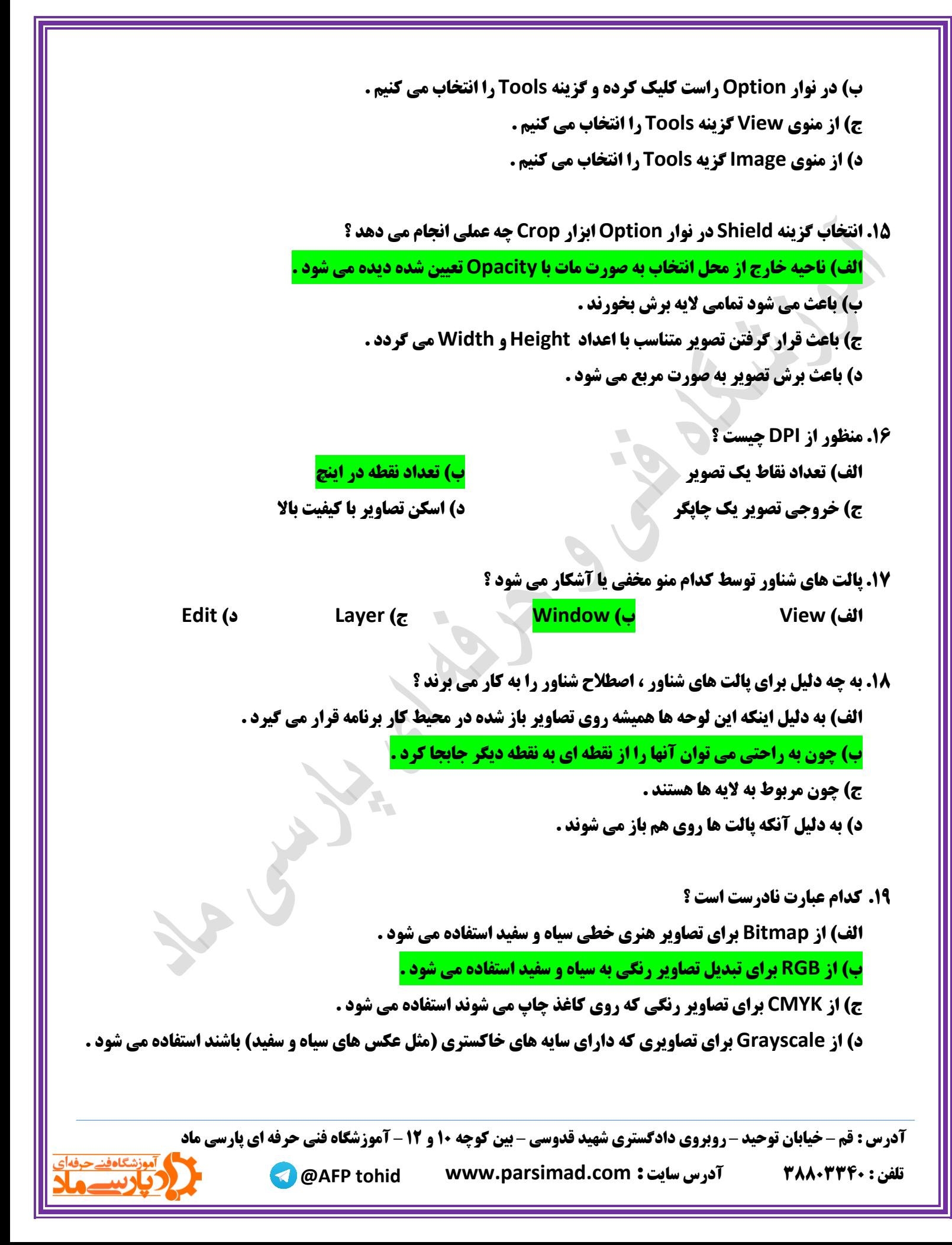

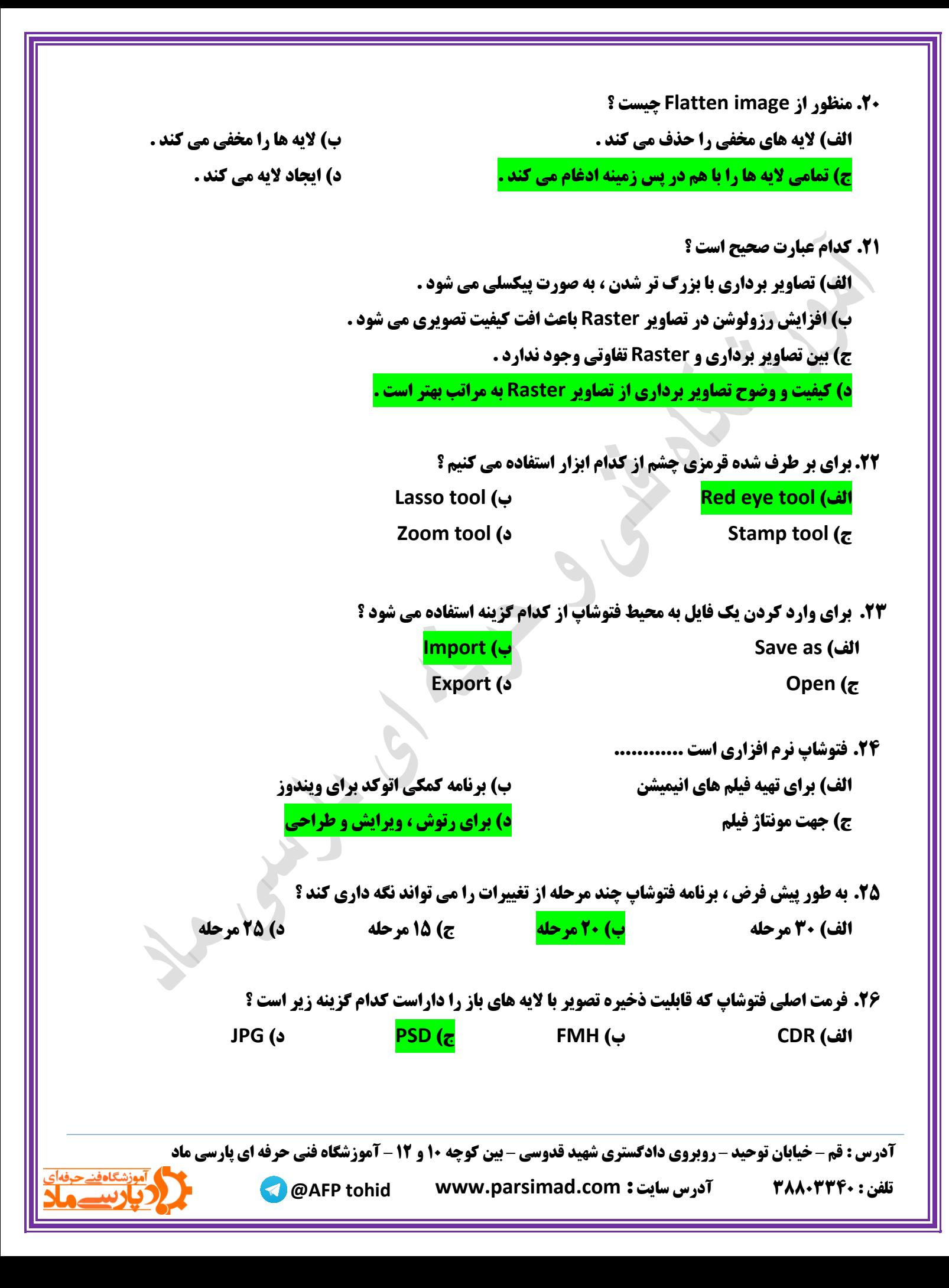

**.17 برای کوچک نمایی تصویر در فتوشاپ چه باید کرد ؟**

**View / zoom in )ب View / zoom out )الف ج( ابزار hand د( 0 + Ctrl**

**.13 خطوط راهنما چه خطوطی هستند ؟ الف) این خطوط چاپ نمی شوند و برای تراز کردن موضوعات استفاده می گردد . ب( خطوطی که با درگ کردن از روی خط کش به تصویر ترسیم می شوند . ج( از طریق منوی View قابل نمایش هستند . د( همه موارد**

> **.19 جهت آوردن خط راهنمای افقی کدام عمل زیر را باید انجام داد ؟ الف( کلیک روی خط کش افقی و کشیدن و رها کردن درون صفحه ب( زدن کلید 4F ج( استفاده از گزینه Line Guid Show د( فشار دادن همزمان کلید های**

- **.81 برای ظاهر شدن خط کش می توان از ........... استفاده کرد . Edit / Rulers )ب View / Rulers )الف Ctrl + X )د Ctrl + U )ج**
- **.80 خطوط راهنما .......... و خطوط شبکه ............. نامیده می شوند . Guides / Grid )ب Lines / Guides )الف Line Guides / Line Grid )د Grid / Guides )ج**

**.81 چگونه می توان یک الیه را پنهان کرد ؟ الف( روی الیه کلیک می کنیم و آن را به سمت سطل زباله می کشیم ب( الیه را از حالت فعال خارج می کنیم ج( روی نماد چشم الیه کلیک می کنیم د( روی الیه کلیک کرده و دکمه**

 **آدرس : قم – خیابان توحید – روبروی دادگستری شهید قدوسی – بین کوچه 01 و 01 – آموزشگاه فنی حرفه ای پارسی ماد**

**@AFP tohid www.parsimad.com : سایت آدرس 83318881 : تلفن**

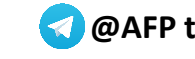

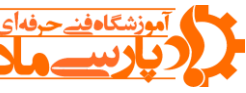

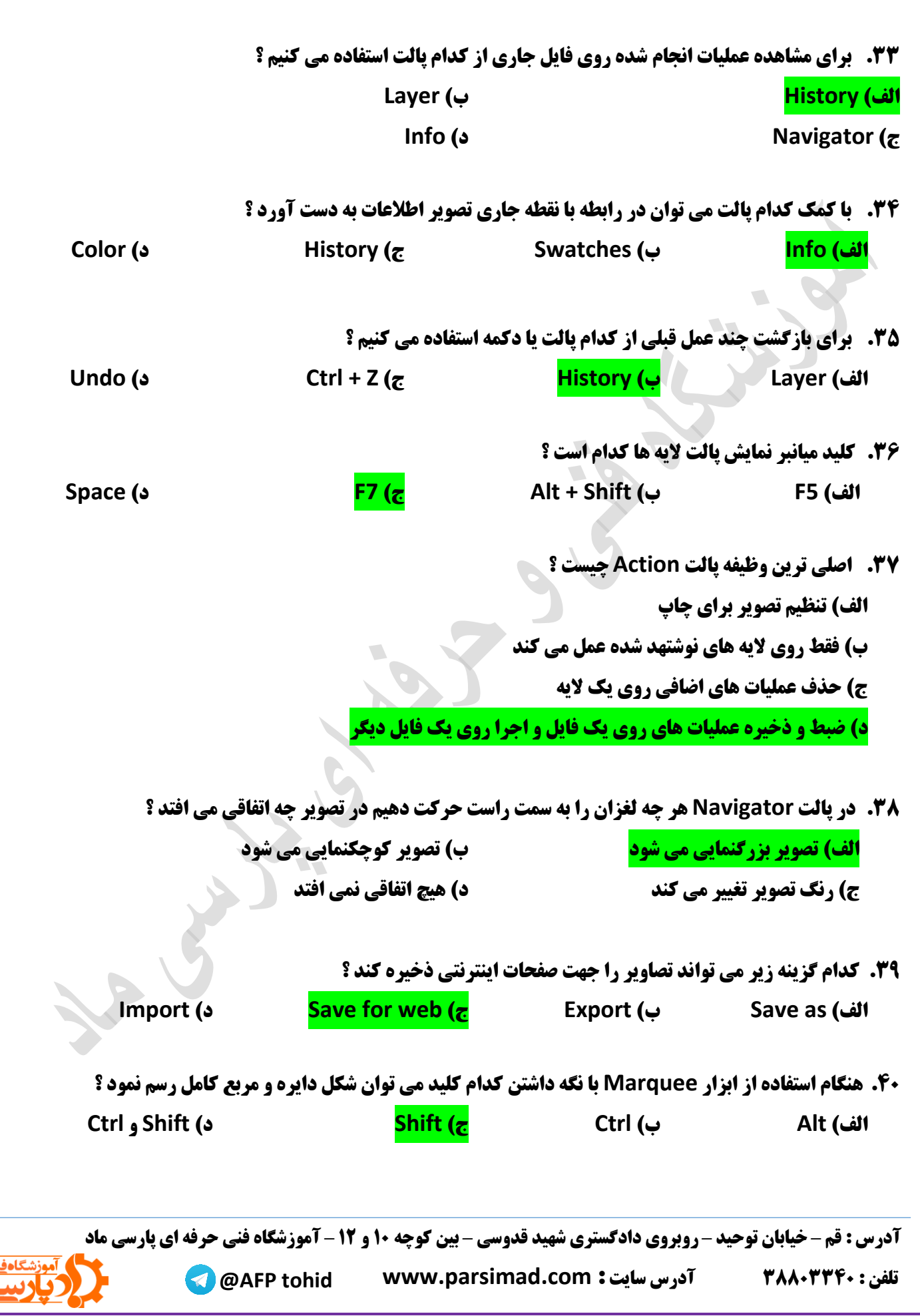